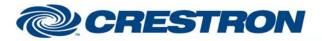

#### Partner: ClearOne Model: Converge Device Type: Conferencing

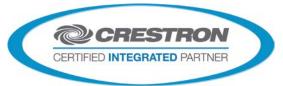

**Certified Module** 

#### **GENERAL INFORMATION**

| SIMPLWINDOWS NAME:          | ClearOne Converge (Multiple Units) Presets v1.7                                                                                                    |  |  |
|-----------------------------|----------------------------------------------------------------------------------------------------|--|--|
| CATEGORY:                   | Conferencing                                                                                                    |  |  |
| VERSION:                    | 1.7                                                                                                    |  |  |
| SUMMARY:                    | Allows control of all 32 available presets                                                                                                    |  |  |
|                             | To allow for this flexibility of use, you must specify which ClearOne model is being controlled using the TYPE-ID-ASCII parameter field. Currently valid entries are a single value (1, 2, 3, A, D, G, H, I or E) with no suffix as shown below:<br>For Converge 880, use 1                       |  |  |
|                             | For Converge TH20, use 2                                                                                                    |  |  |
|                             | For Converge 840T, use 3                                                                                                    |  |  |
|                             | For Converge 8i, use A                                                                                                    |  |  |
|                             | For Converge 880T, use D                                                                                                    |  |  |
|                             | For Converge SR1212, use G                                                                                                    |  |  |
|                             | For Converge 880TA, use H                                                                                                    |  |  |
|                             | For Converge SR1212A, use I                                                                                                    |  |  |
|                             | For Converge VH20, use E                                                                                                    |  |  |
| GENERAL NOTES:              | Multiple devices can be connected to the ClearOne bus and controlled from a single RS232 port. Therefore, it is also necessary to enter the Unit ID of the device being controlled. This should be entered in the UNIT-ID-ASCII parameter field as a single digit number from 0-F with no suffix. |  |  |
|                             | This module provides three controls for each preset.                                                                                                    |  |  |
|                             | 1. Execute the preset and set the state to on - use the PRESET-*-ON inputs                                                                                                    |  |  |
|                             | 2. Set the preset state to off - use the PRESET-*-OFF inputs                                                                                                    |  |  |
|                             | 3. Execute the preset and set the state to off - use the PRESET-*-ON/OFF inputs.                                                                                                    |  |  |
|                             | With these controls, multiple presets can be active at the same time, and can be turned on/off at will. This module is set up such that multiple inputs can be activated simultaneously, and all commands will be sent to the ClearOne system.                                                    |  |  |
|                             | Note that this has only been tested with the ClearOne Converge 840T and VH20 as of this release.                                                                                                    |  |  |
| CRESTRON HARDWARE REQUIRED: | CNX-COM2, ST-COM, 2-Series Processor, C2COM3                                                                                                    |  |  |

Crestron Certified Integrated Partner Modules can be found archived on our website in the Design Center. For more information please contact our Technical Sales Department at techsales@crestron.com. The information contained on this document is privileged and confidential and for use by Crestron Authorized Dealers, CAIP Members, A+ Partners and Certified Integrated Partners only. Specifications subject to change without notice.

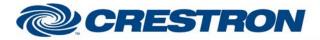

## **Certified Module**

### Partner: ClearOne Model: Converge **Device Type: Conferencing**

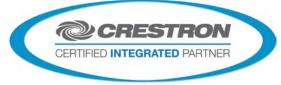

Rear View of Connector

| SETUP OF CRESTRON HARDWARE: | RS232<br>Baud: 57600<br>Parity: N<br>Data Bits: 8<br>Stop Bits: 1             |  |  |
|-----------------------------|-------------------------------------------------------------------------------|--|--|
| VENDOR FIRMWARE:            | RTS/CTS Handshaking should be enabled to insure no data is lost.<br>4.0.0.2.4 |  |  |
| VENDOR SETUP:               | Flow control should be set to "on". The baud rate should be set to 57600.     |  |  |
| CABLE DIAGRAM:              | CNSP-141                                                                      |  |  |

Rear View of Connector

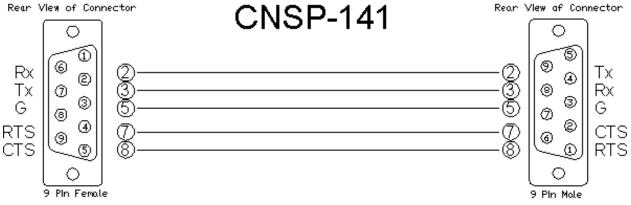

| CONTROL:        |   |                                                     |
|-----------------|---|-----------------------------------------------------|
| PRESET-*-ON     | D | Pulse to execute a preset and set the state to on.  |
| PRESET-*-OFF    | D | Pulse to set the preset state to off.               |
| PRESET-*-ON/OFF | D | Pulse to execute a preset and set the state to off. |

| FEEDBACK:   |   |                                                  |
|-------------|---|--------------------------------------------------|
| To_Device\$ | S | Serial signal to be routed to a 2-way RS232 port |

www.crestron.com

Crestron Certified Integrated Partner Modules can be found archived on our website in the Design Center. For more information please contact our Technical Sales Department at techsales@crestron.com. The information contained on this document is privileged and confidential and for use by Crestron Authorized Dealers, CAIP Members, A+ Partners and Certified Integrated Partners only. Specifications subject to change without notice.

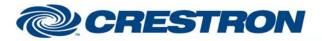

# **Certified Module**

#### Partner: ClearOne Model: Converge Device Type: Conferencing

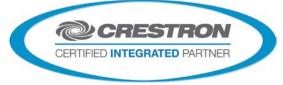

| PARAMETERS:   |   |                                                                                                    |  |
|---------------|---|----------------------------------------------------------------------------------------------------|--|
| TYPE-ID-ASCII | S | Enter 1 for 880, 2 for TH20, 3 for 840T, A for 8i, D for 880T, G for SR1212 or E for VH20.         |  |
| UNIT-ID-ASCII | S | Enter the unit number of the ClearOne Converge unit being controlled. Should be a number from 0-F. |  |

| TESTING:                         |                                                                                                    |  |  |
|----------------------------------|----------------------------------------------------------------------------------------------------|--|--|
| OPS USED FOR TESTING:            | PRO2 v4.007.0004<br>CP3 v1.008.0040                                                                                                    |  |  |
| SIMPL WINDOWS USED FOR TESTING:  | v4.02.38.00                                                                                                    |  |  |
| DEVICE DB USED FOR TESTING:      | v55.00.002.00                                                                                                    |  |  |
| CRES DB USED FOR TESTING:        | v44.05.005.00                                                                                                    |  |  |
| SYMBOL LIBRARY USED FOR TESTING: | v508                                                                                                    |  |  |
| SAMPLE PROGRAM:                  | ClearOne Converge Series Demo v1.7 PRO2.smw<br>ClearOne Converge Series Demo v1.7 CP3.smw                                                                                                    |  |  |
| REVISION HISTORY:                | v1.0 - Initial release<br>v1.1 - Added Type-ID parameter values for TH20, 8i, 880T and SR1212<br>v1.2 - Added Type-ID parameter values for 880TA and SR1212A<br>v1.3 - Added Type-ID parameter values for VH20.<br>v1.7 – Added support for later model 3-Series processors and matched all revisions to v1.7 |  |  |

Crestron Certified Integrated Partner Modules can be found archived on our website in the Design Center. For more information please contact our Technical Sales Department at techsales@crestron.com. The information contained on this document is privileged and confidential and for use by Crestron Authorized Dealers, CAIP Members, A+ Partners and Certified Integrated Partners only. Specifications subject to change without notice.